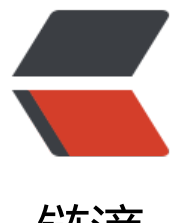

## 链滴

# linux 下 t[omc](https://ld246.com)at 的安装

作者: ldk

- 原文链接:https://ld246.com/article/1515576222894
- 来源网站: [链滴](https://ld246.com/member/ldk)
- 许可协议:[署名-相同方式共享 4.0 国际 \(CC BY-SA 4.0\)](https://ld246.com/article/1515576222894)

#### **一、构建tomcat存储目录**

计划将tomcat安装在/usr/tomcat目录下:

cd /usr mkdir tomcat cd tomcat

### **二、下载tomcat安装包**

安装包下载地址为:http://mirrors.hust.edu.cn/apache/tomcat/tomcat-7/v7.0.82/bin/apache-t mcat-7.0.82.tar.gz

并将tomcat包上传到linux服务器即可。

或使用以下命令直[接](http://mirrors.hust.edu.cn/apache/tomcat/tomcat-7/v7.0.82/bin/apache-tomcat-7.0.82.tar.gz)从网络下载tomcat安装包到linux服务器:

wget http://mirrors.hust.edu.cn/apache/tomcat/tomcat-7/v7.0.82/bin/apache-tomcat-7.0.82.t r.gz

### **三、解压tomcat安装包**

tar -zxvf apache-tomcat-7.0.82.tar.gz

得到apache-tomcat-7.0.82文件夹,将apache-tomcat-7.0.82文件夹移动到/usr/tomcat文件夹下

mv apache-tomcat-7.0.82 /usr/tomcat

### **四、启动tomcat**

cd /usr/tomcat/apache-tomcat-7.0.82/bin ./startup.sh

在windows下查看是否能访问该tomcat服务器,若能正常访问,说明配置成功。若没有成功,查看lin x服务器防火墙对应端口是否打开。

#### **五、设置防火墙配置**

#### vi /etc/sysconfig/iptables

将对应tomcat服务器的端口打开(假设tomcat配置为80端口),添加

-A INPUT -p tcp -m state --state NEW -m tcp --dport 80 -j ACCEPT

重启iptables服务

service iptables restart

或

systemctl restart iptables